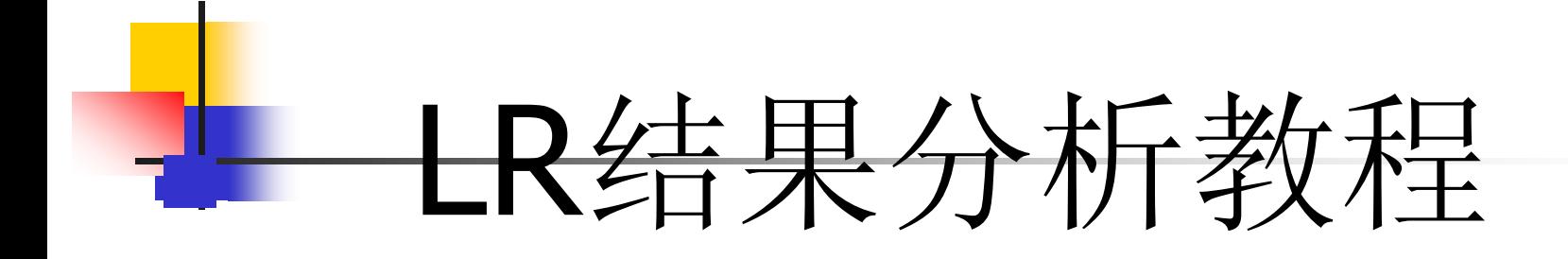

#### 作者: 泊涯 mail: gby918@163.com

- LoadRunner能做什么?
	- 用于测试应用程序的性能。
	- 在可控制的峰值负载条件下测试系统。

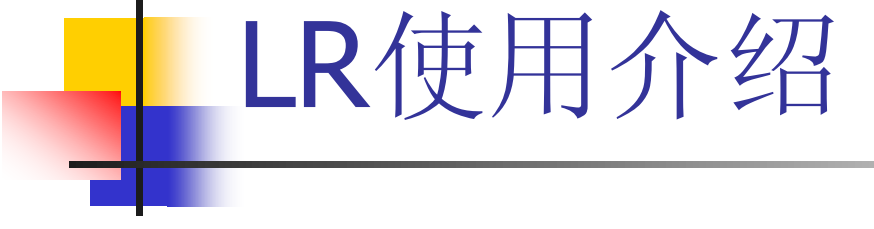

■ 如何使用LoadRunner (三大控件)?

#### ■主要步骤

- **1**  创建脚本(**Virtual User Generator**): 捕获在应用程序中执行的最终用户操作。
- 2 设计场景( Controller): 设置负载测试场景, 控制Vuser产生压力,并搜集测试结果。
- **3**  分析结果(Analysis):分析负载测试期间 LoadRunner 生成的性能数据。

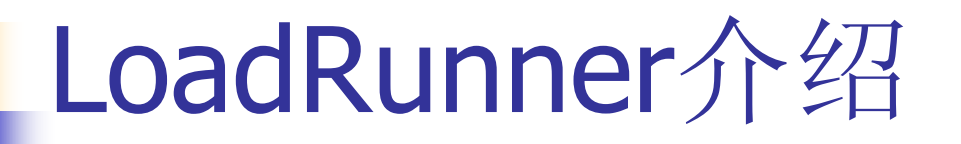

#### ■ 对LoadRunner 中Analysis控件的使用介 绍

#### ■ 在用Controller压力测试完后对测试结果 进行分析。

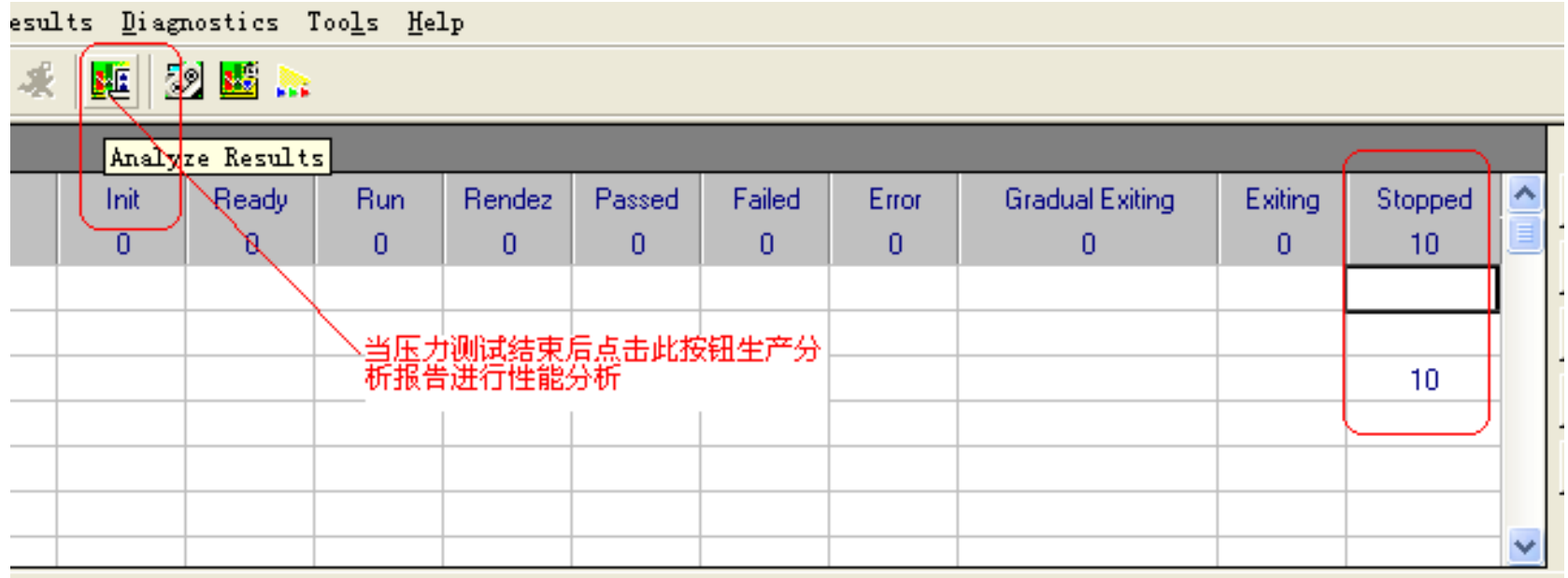

- 下面要讲述的例子添加了我们平常测试中最常用到的一些资源参 数.对有些特殊的资源暂时在这里不做讲解.
- Mercury Loadrunner Analysis中最常用的5种资源.
- Vuser
- **Transactions**
- Web Resources
- Web Page Breakdown
- System Resources
- 在Analysis中选择Add graph或New graph就可以看到这几个资源 了.还有其他没有数据的资源,我们没有让它显示.
- 如果想查看更多的资源,可以将左下角的display only graphs containting data置为不选.然后选中相应的点open graph即可.

■ 对于BS架构的一般分析响应时间、点击率、吞吐量 ■ 对于CS架构的一般分析TPS

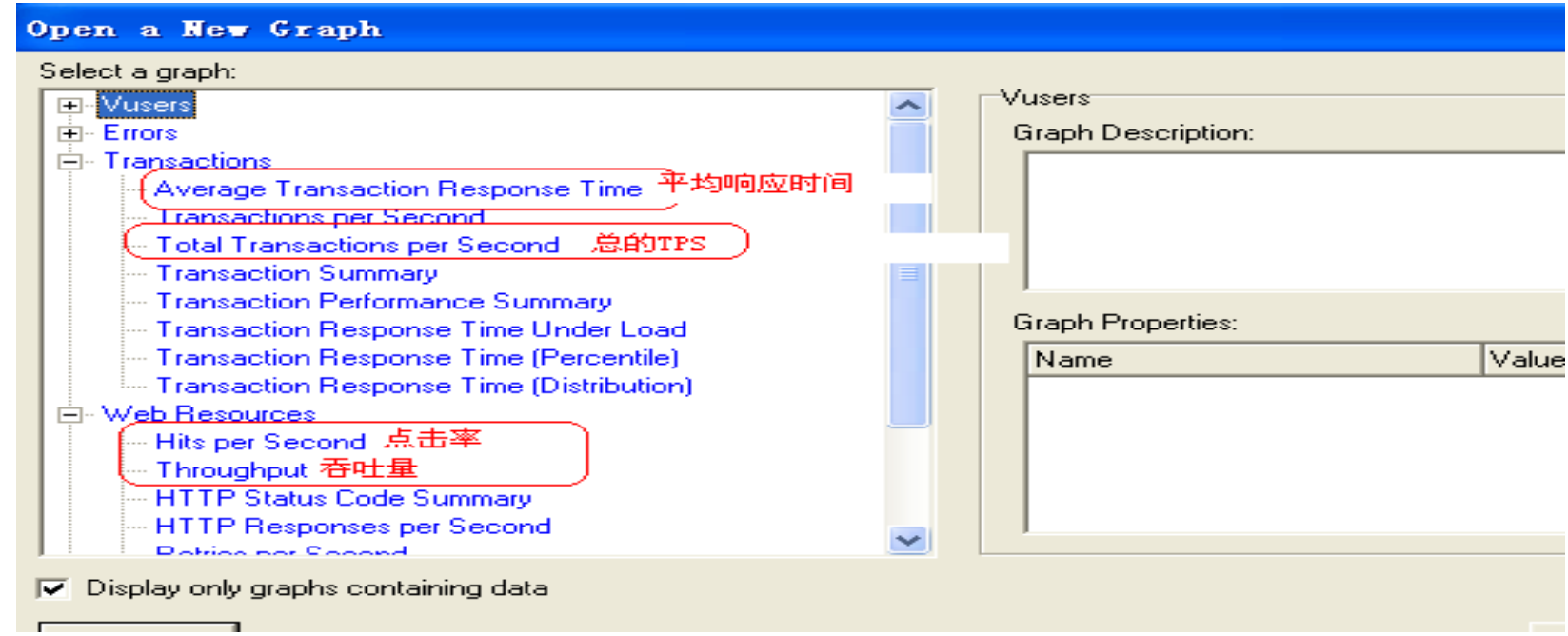

- 打开Analysis首先可以看的是Summary Report.这里显 示了测试的分析摘要.应有尽有.但是我们并不需要每个 都要仔细去看.
- **Duration(**持续时间**)**,要知道你做这个测试一共持续了 多久.你自己心里要有数这个时期内系统一共做了多少 的事.以确定假如我下次增加更多的任务,这个测试又会 持续多久.
- **Statistics Summary(**统计摘要**)**只是大概了解一下测 试数据,对我们具体分析没有太大的作用.
- **Transaction Summary(**事务摘要**)**了解平均响应时 间Average单位为秒.
- 其余的看不看都可以.都不是很重要.

- 响应时间分析:
- 正常都是取90%来分析系统的响应时间

#### **Transaction Summary**

Total Passed: 1,488 Total Failed: 28 Total Stopped: 0 **Transactions: Average Response Tim Transaction Std. Deviation** 90 Percent **Maximum** Fail **St Minimum** Average Pass Name 合同申请连接 7.76 61.635 114.61 25,372 93,795 457 28 0 客户名称 0.085 21.686 87.89 15.242 34,882 521 0 0 我的客户 0.032 13,589 50,806 6,947 19.271 510 0 0

**HTTP Responses Summary** 

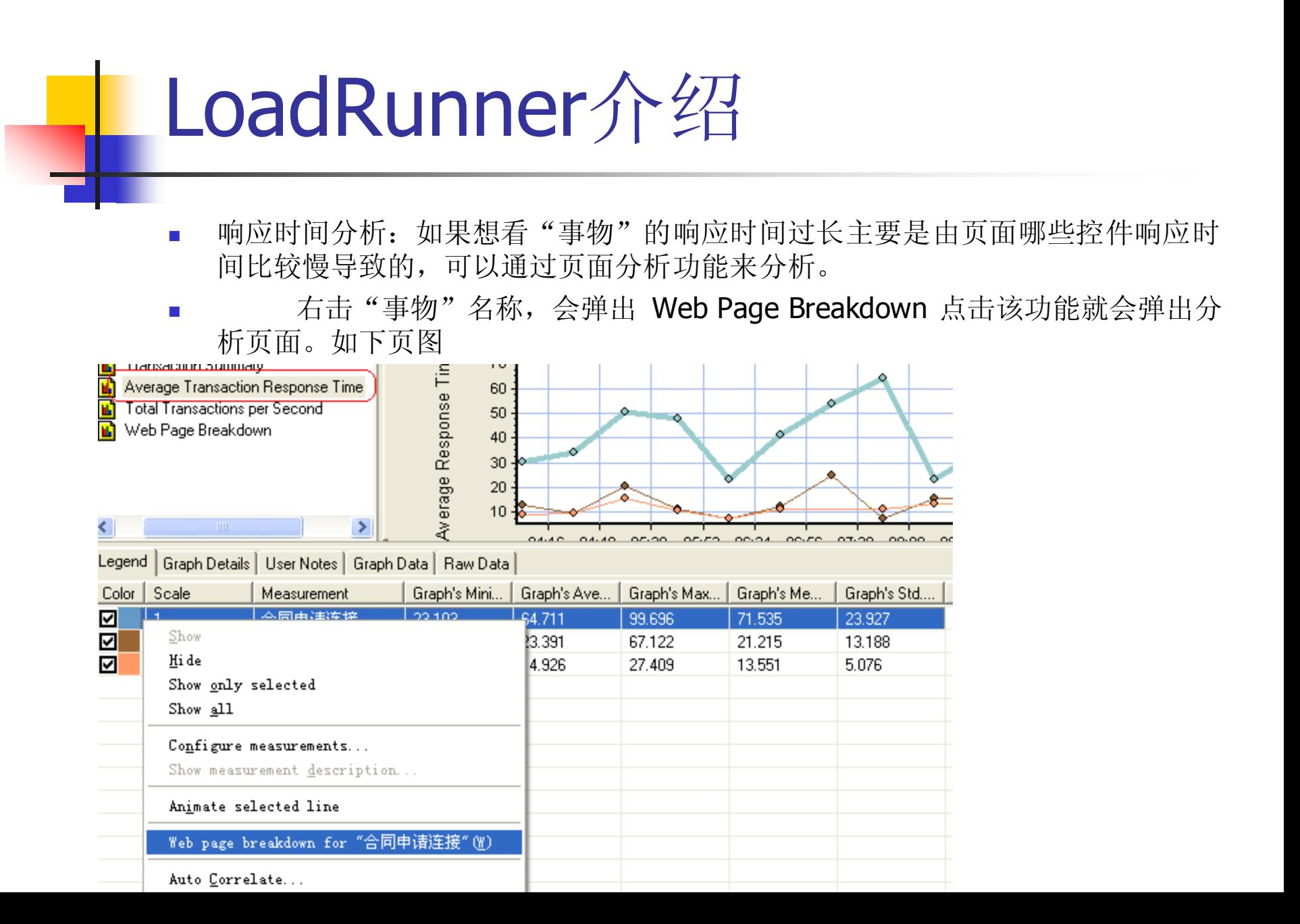

⊻

 响应时间分析:弹出此页面后你就可以根据页面分析 功能查看是那个控件响应时间比较慢导致的。

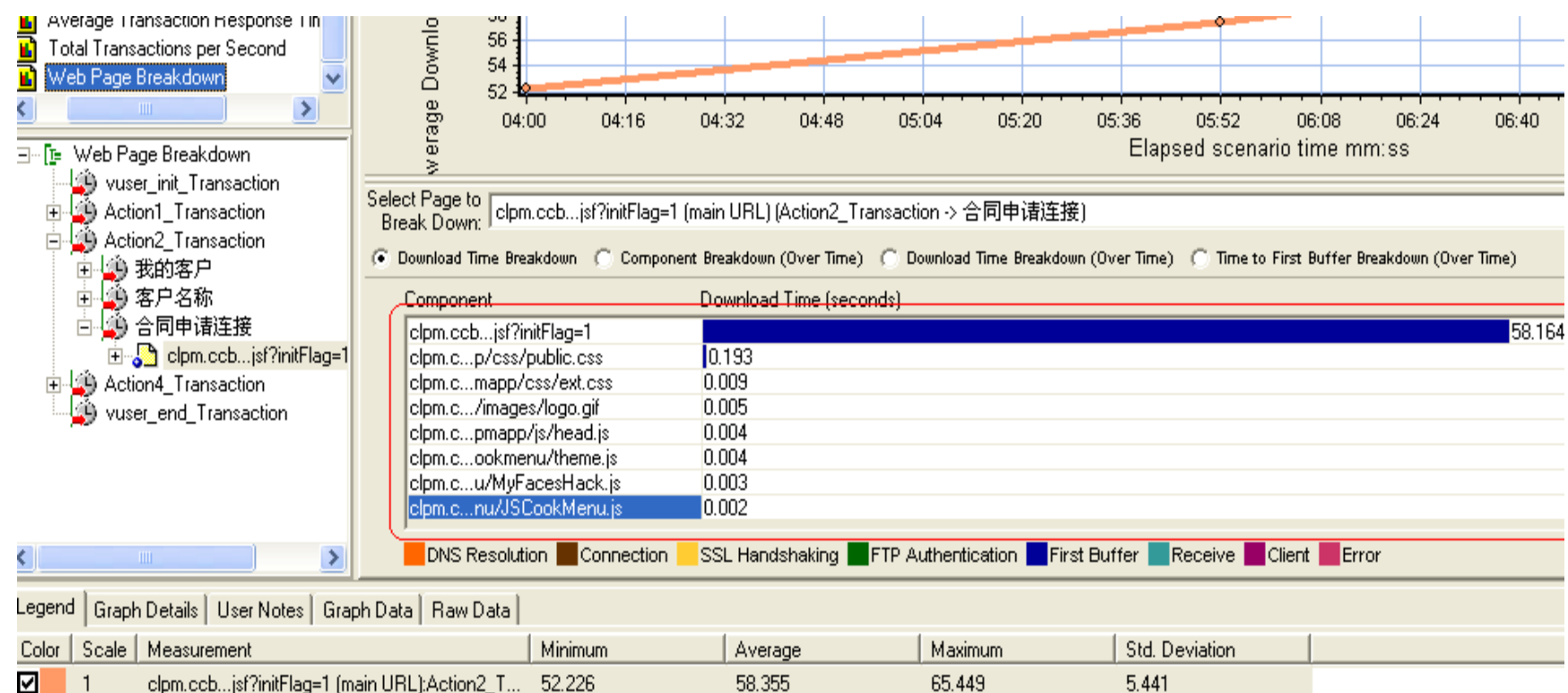

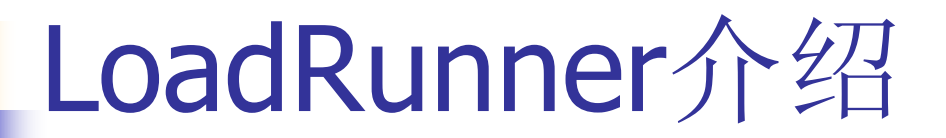

#### ■ TPS 分析结果

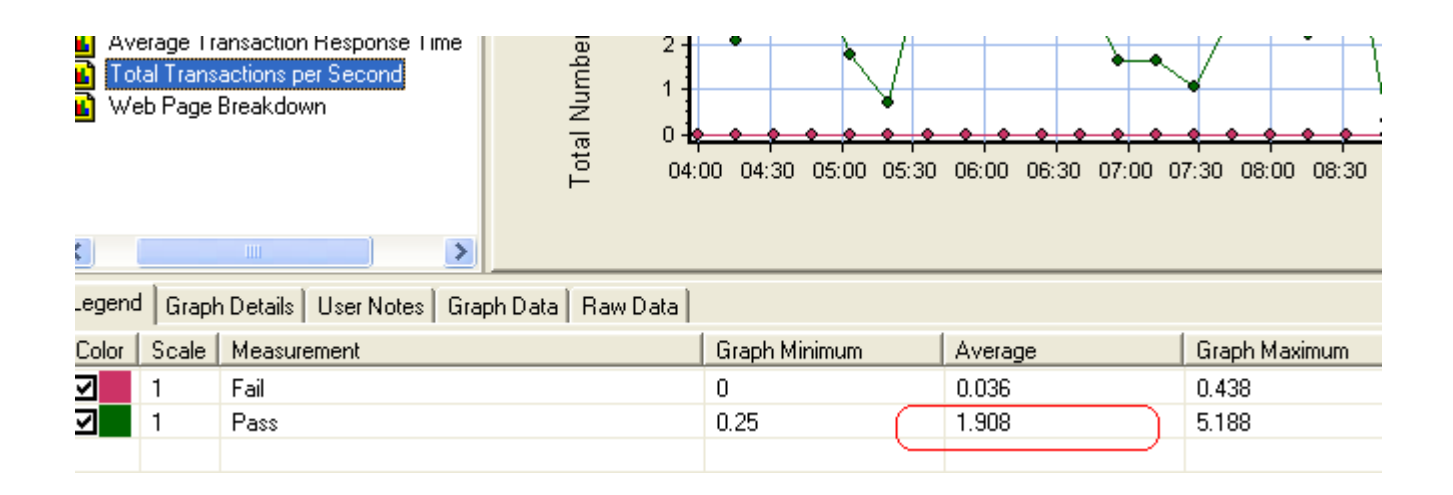

#### ■ 吞吐量分析: 吞吐量计算单位是以字节数为基数。

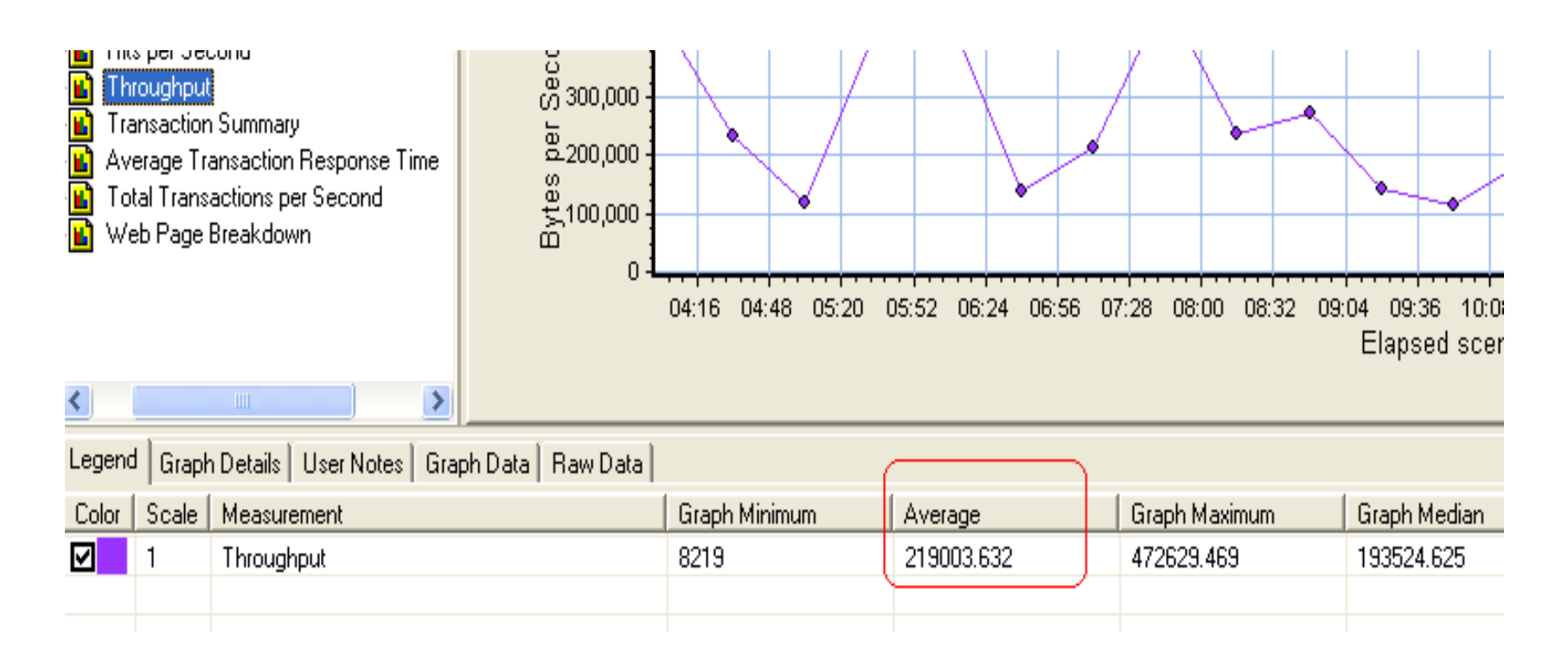

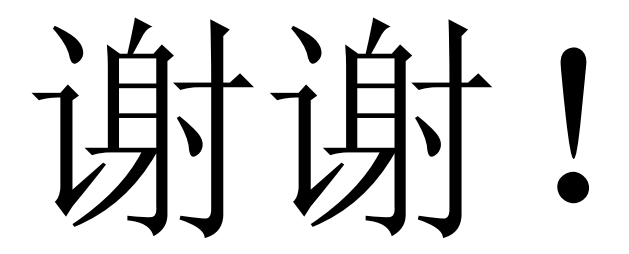

÷